# **Sway: de l'installation à l'usage quotidien**

- Objet : Installer et configurer Sway
- Niveau requis : [avisé](http://debian-facile.org/tag:avise?do=showtag&tag=avis%C3%A9)
- Commentaires : Installer Sway et tout ce qu'il faut pour une utilisation quotidienne.
- Débutant, à savoir : [Utiliser GNU/Linux en ligne de commande, tout commence là !.](http://debian-facile.org/doc:systeme:commandes:le_debianiste_qui_papillonne)  $\ddot{\mathbf{\Theta}}$
- Suivi : [en-chantier](http://debian-facile.org/tag:en-chantier?do=showtag&tag=en-chantier)

**PEIX Me!** Pour choisir, voir les autres Tags possibles dans [l'Atelier.](http://debian-facile.org/atelier:atelier#tags)

- © Création par **Alyve 24/05/2022**
- ∘ Testé par <…> le <…> <mark>⊘Fix Me!</mark>
- Commentaires sur le forum : [Lien vers le forum concernant ce tuto](https://debian-facile.org/viewtopic.php?pid=381213#p381213)  $1$

#### **Nota :**

Contributeurs, les **PEIX Me!** sont là pour vous aider, supprimez-les une fois le problème corrigé ou le champ rempli !

### **Introduction**

Sway est un gestionnaire de fenêtre en pavage manuel (tiling en anglais) permettant maximiser l'utilisation de l'écran et l'utilisation du clavier. Il est également capable de mettre certaines fenêtres en « floating », c'est-a-dire avec le même comportement qu'un gestionnaire de fenêtre classique (GNOME, Openbox, etc).

Le [site officiel](https://swaywm.org/) de Sway est très complet avec une documentation accessible.

## **Installation**

Sway est disponible dans les dépôts ainsi que tous les outils que nous fournirons dans ce wiki. Aucun dépôt externe ni compilation n'est requise.

Pour commencer, installez Sway:

```
apt install sway
```
Et mettez le fichier de configuration de base dans votre \$HOME/.config:

```
mkdir -p $HOME/.config/sway
cp /etc/sway/config $HOME/.config/sway/config
```
Certaines applications ne tournent pas uniquement avec Wayland, il faut potentiellement installer xwayland afin d'exécuter ces applications.

#### apt install xwayland

# **Configuration**

La configuration de Sway se fait dans le fichier "config" copié ci-dessus. Dans ce guide, nous ne fournirons pas une configuration clef en main, nous estimons que celle-ci doit vous correspondre avec vos préférences. Le seul objectif de ce guide étant de vous permettre d'installer la base de Sway pour commencer à l'utiliser et le configurer. Nous verrons à la fin quelques paquets intéressants, nous vous laisserons le soin de les configurer.

#### **Input**

Pour avoir un aperçu des inputs de votre ordinateur:

```
swaymsg -t get_inputs
```
La configuration se fait comme suit:

```
input type:touchpad {
     natural_scroll enabled
     tap enabled
     left_handed enabled
}
```
Pour voir la totalité des options disponibles:

```
man 5 sway-input
```
#### **Output**

La gestion des outputs sur Sway se fait de la même manière que les inputs. Cette partie permet de configurer la résolution, votre fond d'écran ou encore la rotation de votre écran.

Par exemple:

```
output eDP-1 bg /home/alysson/Images/Wallpapers/Art/56deayjnhkw81.png fill
output DP-5 resolution 1920x1080 position 1920,0
```
Pour voir les options disponibles:

man 5 sway-output

#### **Séparation des fichiers**

Pour mieux organiser notre configuration et permettre de retrouver plus facilement une partie particulière, il peut être intéressant de séparer la configuration.

```
mkdir -p $HOME/sway/conf.d
```
Dans \$HOME/.config/sway/config:

include \$HOME/.config/sway/conf.d/\*

Ce qui peut donner quelque chose comme ceci:

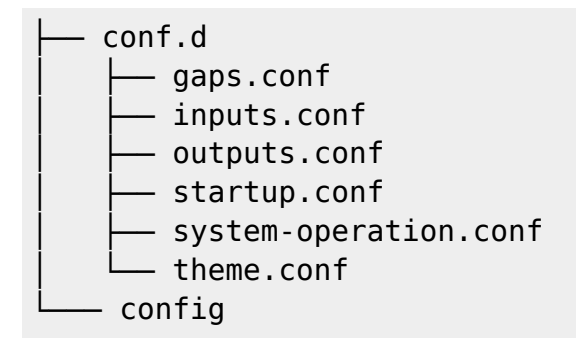

# **Usage de Sway**

Voici quelques éléments important la gestion de l'ordinateur avec Sway.

### **Contrôle de rétro-éclairage (ordinateur portable)**

Commençons par installer Brightnessctl qui permet de diminuer ou d'augmenter le rétro-éclairage de l'écran:

apt install brightnessctl

Dans votre configuration :

bindsym XF86MonBrightnessDown exec --no-startup-id brightnessctl set 3% bindsym XF86MonBrightnessUp exec --no-startup-id brightnessctl set 3%+

### **Contrôle sonore**

Installons ensuite de quoi contrôler le son:

apt install pulseaudio

Dans votre configuration:

bindsym XF86AudioRaiseVolume exec --no-startup-id pactl set-sink-volume @DEFAULT\_SINK@ +5%

```
bindsym XF86AudioLowerVolume exec --no-startup-id pactl set-sink-volume
@DEFAULT_SINK@ -5%
bindsym XF86AudioMute exec --no-startup-id pactl set-sink-mute
@DEFAULT_SINK@ toggle
bindsym XF86AudioMicMute exec --no-startup-id pactl set-source-mute
@DEFAULT_SOURCE@ toggle
```
Pour gére graphiquement le son, vous pouvez installer pavucontrol :

```
apt install pavucontrol
```
#### **Démarrer Sway automatiquement depuis un TTY**

Si vous n'utilisez que Sway ou que vous n'avez pas de gestionnaire de login (SDDM, etc), vous pouvez démarrer Sway dès que vous vous authentifiez sur le TTY1:

Dans votre `.bash\_profile` (ou le fichier dédié si vous utilisez un autre émulateur de terminal (zsh, fish, etc):

```
if [ -z $DISPLAY ]] && [ $(tty) = /dev/tty1 ]]; then
    exec sway
fi
```
#### **Lancement automatique de logiciels**

Certains outils ont besoin de démarrer automatiquement au démarrage de Sway. Il peut également s'agir de votre navigateur préféré ou autre.

```
exec always ~/.config/sway/scripts/waybar.sh # permet d'exécuter un script
exec --no-startup-id mako # lance un démon
exec wl-paste -t text --watch clipman store --no-persist # initialise le
presse-papier
```
#### **Notifications système**

### **Note pour Bépo**

[1\)](#page--1-0)

N'hésitez pas à y faire part de vos remarques, succès, améliorations ou échecs !

From: <http://debian-facile.org/>- **Documentation - Wiki**

Permanent link: **<http://debian-facile.org/atelier:chantier:sway>**

Last update: **27/05/2022 10:06**

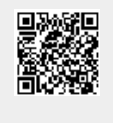